# McDATA Switch SMI-S Provider for HP Systems Insight Manager

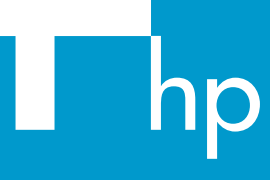

© Copyright 2005 Hewlett-Packard Development Company, L.P.

First edition December 2005

Product names mentioned herein may be trademarks of their respective companies as reflected by an associated footnote.

The information in this document is subject to change without notice.

www.hp.com

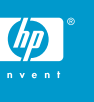

. \*5697-5567\*

### About this document

HP Systems Insight Manager 5.0 relies on CIM/WBEM servers and providers that conform to the Storage Management Initiative (SMI-S). Before HP Systems Insight Manager can manage and report on a particular storage system, the appropriate SMI-S provider must be installed and configured correctly.

## About the SMI-S provider

• The SMI-S provider for McData switches is also called *McData's SMI-S Interface Software*.

# Models supported

This SMI-S provider enables HP Systems Insight Manager support for the following switches:

#### **Table 1**

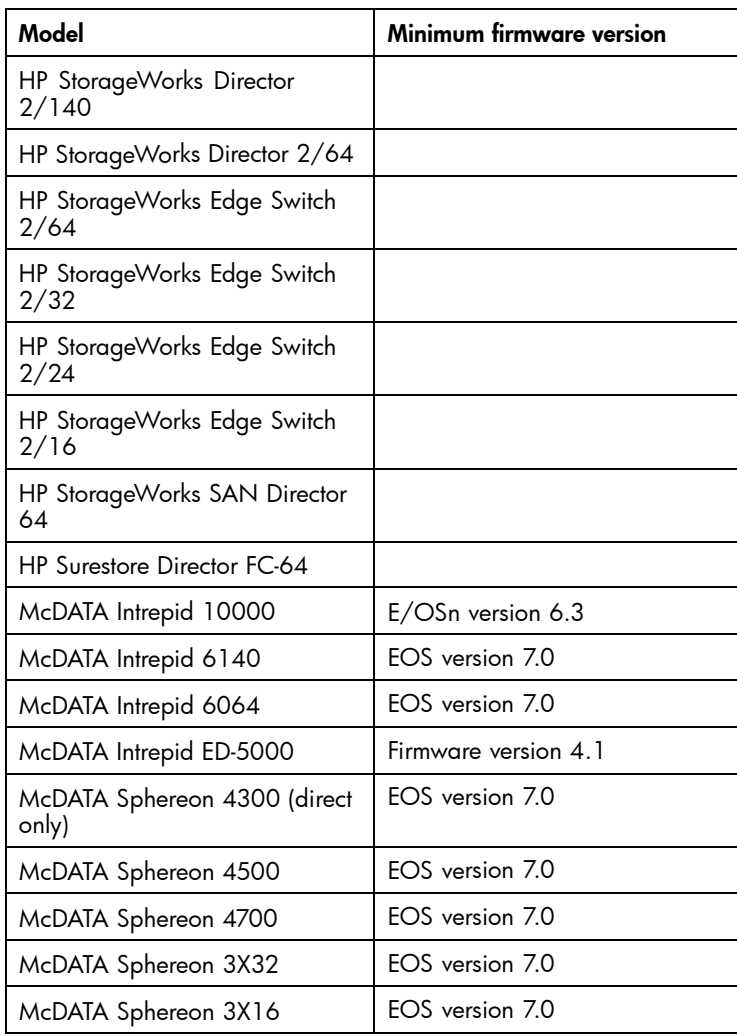

#### **IMPORTANT:**

The McDATA 4Gb SAN Switch for HP p-Class BladeSystem is not supported by this SMI-S provider. Refer to the *McData\_4Gb\_SAN\_Switch\_for\_HP\_p-*Class\_BladeSystems\_Provider.pdf document for information about this switch.

#### **Requirements**

The following requirements must be met in order for HP Systems Insight Manager to support McDATA switches, including HP OEM versions:

- HP Systems Insight Manager 5.0 or later must be installed on the central management server (CMS).
- The SMI-S provider must be installed on a Windows<sup>1</sup> or Solaris host that is connected to the switch.

# Installing the SMI-S provider

- **1.** Open a web browser and go to [http://www.mcdata.com.](http://www.mcdata.com)
- **2.** Select **Support** > **File Center**.
- **3.** Click the **Documents** link.
- **4.** Log in when prompted, or register for a new login if necessary.
- **5.** Click the **Documents** link again.
- **6.** Select **SMI-S** from the Category list, and click the **search** button.
- **7.** Click the **Download** link for the applicable operating system.
- **8.** Install the provider per the McDATA documentation.

# Obtaining McDATA SMI-S documentation

- **1.** Open a web browser and go to [http://www.mcdata.com.](http://www.mcdata.com)
- **2.** Select **Resource Library** > **Technical Documents**.
- **3.** Enter OPENConnector in the **Search within Technical Documents** box, and click **Go**.
- **4.** Download the *McDATA OPENready OPENconnectors SMI-S Interface Version 1.0.0 User Guide* and *McDATA OPENready SMI-S OPENconnectors Version 1.0.0 Release Notes*.

### Limitations

• HP Systems Insight Manager may experience a slight delay in discovering the McDATA switches while the SMI-S provider gathers information from the switches for the first time.

# Helpful tips

McData's documentation says you can configure the SMI-S provider to communicate with the switches directly, or through EFCM/HAFM. HP recommends configuring the SMI-S provider to use an EFCM/HAFM server.

## Links

- HP Systems Insight Manager overview: [http://](http://h18013.www1.hp.com/products/servers/management/hpsim/index.html) [h18013.www1.hp.com/products/servers/management/](http://h18013.www1.hp.com/products/servers/management/hpsim/index.html) [hpsim/index.html](http://h18013.www1.hp.com/products/servers/management/hpsim/index.html)
- HP Systems Insight Manager SMI-S provider information: [http://h18013.www1.hp.com/products/servers/management/](http://h18013.www1.hp.com/products/servers/management/hpsim/smi-s-providers.html) [hpsim/smi-s-providers.html](http://h18013.www1.hp.com/products/servers/management/hpsim/smi-s-providers.html)